# **AFO 261 - Archivering niet geannuleerde bestellingen**

## **261.1 Inleiding**

**Let op:** 

Deze informatie is ook van belang voor AFO 262 en AFO 263. Lees verder ook AFO 275 ('Beheer parameters archivering') voor u één van deze drie AFO's gaat uitvoeren.

De archiveringsmodule is een geheel van programma's dat u toestaat bestelgegevens (bestellingen en facturen) uit het systeem te verwijderen vanaf het ogenblik dat ze, volgens door u gedefinieerde criteria, niet meer relevant zijn.

Het systeem onderscheidt hierbij het archiveren van:

- Niet-geannuleerde bestellingen
- Geannuleerde bestellingen
- Facturen

Het onderscheid tussen archivering van niet-geannuleerde en geannuleerde bestellingen is voorzien, omdat de selectiecriteria ter archivering verschillend kunnen zijn. Lees voor meer informatie over de selectiecriteria de beschrijving van AFO 275 ('Beheer parameters archivering').

Het archiveren kent twee varianten, nl. het archiveren 'binnen Vubis' en archiveren 'buiten Vubis'. Bij het archiveren 'binnen Vubis' worden bestellingen en/of facturen gekopieerd naar statische archief-bestanden. De gegevens hierin zijn nog toegankelijk; muteren in dit stadium is uitgesloten. Voor bestellingen is dit archiveringsproces omkeerbaar, zij het op individuele basis (zie de beschrijving van AFO 211); voor facturen is dit proces onomkeerbaar. Bij archiveren 'buiten Vubis' worden de gegevens definitief uit het systeem verwijderd; dit proces is zowel voor bestellingen als voor facturen onomkeerbaar. De gegevens zijn niet meer toegankelijk via Vubis.

Bij beide varianten kunnen de te archiveren gegevens op een, al dan niet machineleesbaar, medium geschreven worden.

In AFO 275 stelt men voor de drie types bestelgegegevens (geannuleerde bestellingen, nietgeannuleerde bestellingen en facturen) de te gebruiken archiveringsvariant in. De volgende scenario's kunnen zich voordoen:

- Alleen archivering 'binnen Vubis'
- Alleen archivering 'buiten Vubis'
- Archivering 'binnen Vubis', gevolgd door een archivering 'buiten Vubis'

# **261.2 Algemene werkwijze**

Het eigenlijke archiveringsproces verloopt voor de drie types bestelgegevens (nietgeannuleerde bestellingen, geannuleerde bestellingen en facturen) op identieke wijze.

- In een eerste fase (de opbouw-fase) maakt het systeem een voorlopige lijst van te archiveren items aan. Het systeem doorloopt daartoe het relevante bestand (het aanwinstenbestand voor bestellingen, het leveranciers-bestand voor facturen) en selecteert de te archiveren bestellingen en facturen die voldoen aan de in het systeem vastgelegde selectiecriteria. De opname in zo'n lijst wijzigt op geen enkele manier de gegevens genoteerd in een bestelling of een factuur. Fase 1 kan bovendien een onbeperkt aantal keren worden uitgevoerd.
- In een tweede fase kan de opgebouwde lijst worden nagekeken, verbeterd en geprint. Vervolgens kan de eigenlijke archivering (de verwerking) worden uitgevoerd.

## **261.3 Implicaties van de archivering**

Het archiveren van bestellingen heeft de volgende implicaties:

- Bij archivering 'binnen Vubis':
- De archiefdatum wordt in de bestelling genoteerd bij de technische gegevens.
- De bestelling wordt gekopieerd van het aanwinstenbestand naar het archiefbestand.
- De bestelling is voortaan slechts opzoekbaar via bibliografische sleutels; de enige toegang tot de bestelinformatie gebeurt via de bestel-ingang op het overzichts-scherm van de betrokken beschrijving.
- Geen enkel gegeven kan nog worden gewijzigd.
- De bestelling wordt uit alle overzichtslijsten verwijderd (bijvoorbeele AFO 213) en wordt niet meer betrokken bij om het even welk selectieproces (bijvoorbeeld AFO 251).
- Informatie over de bestelling wordt niet meer aangeboden in de publiekscatalogus.
- Bij archivering 'buiten Vubis':
- De bestelling wordt volledig uit het archiefbestand geschrapt (indien er reeds een archivering 'binnen Vubis' plaatsgevonden heeft) of rechtstreeks uit het bestelbestand (indien er alleen een archivering 'buiten Vubis' gewenst is).
- De bestelling is voortaan niet meer opzoekbaar; de link met de bijbehorende bibliografische beschrijving wordt volledig verbroken.

Het archiveren van facturen betekent:

- Bij archivering 'binnen Vubis':
- De factuur wordt gekopieerd uit het actief leveranciersbestand naar het archiefbestand.
- De archiefdatum wordt bij de technische gegevens van de factuur vermeld.
- De factuur verdwijnt uit overzichtslijsten van facturen bij leveranciers (AFO 232, 'Overzicht facturen').
- De factuur blijft opzoekbaar via leverancier en factuurnummer.
- Bij archivering 'buiten Vubis':
- De factuur wordt volledig uit het archiefbestand geschrapt (indien er reeds een archivering 'binnen Vubis' plaatsvond) of rechtstreeks uit het leveranciersbestand (indien er alleen een archivering 'buiten Vubis' gewenst is).

#### **Let op:**

Bij archiveren van bestellingen en facturen kunnen er verschillen optreden omdat dit niet altijd synchroon loopt. Het is dus mogelijk dat bij het tonen van een factuur er bestellingen zijn die gearchiveerd zijn. Dit wordt aangegeven met een 'a' (a-teken) als dat binnen VUIS is gebeurd en met een aantal '?' vraagtekens) als de bestelling buiten Vubis is gearchiveerd (=geschrapt).

Als in AFO 231 ('Registratie facturen') wordt gekozen voor een buiten Vubis gearchiveerde (=geschrapte) factuur, levert dat een foutmelding op.

# **261.4 Archiveren niet geannuleerde bestellingen**

Als u voor deze AFO gekozen hebt verschijnt een menuscherm. Dit scherm is afhankelijk van de bij AFO 275 ('Parameters archivering; algemeen') gekozen instellingen.

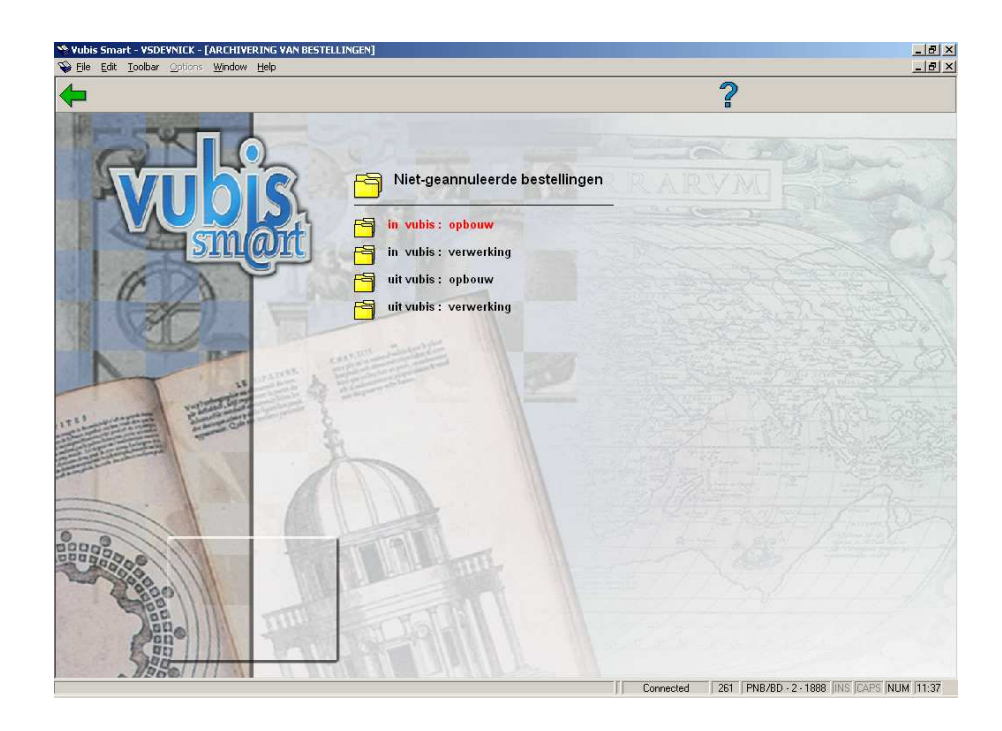

De menu opties worden in de volgende paragrafen nader toegelicht.

## **261.4.1 in Vubis : opbouw**

Kies deze optie als u een archiefbestand binnen Vubis wilt opbouwen. Als u deze menu-optie kiest verschijnt een informatiescherm:

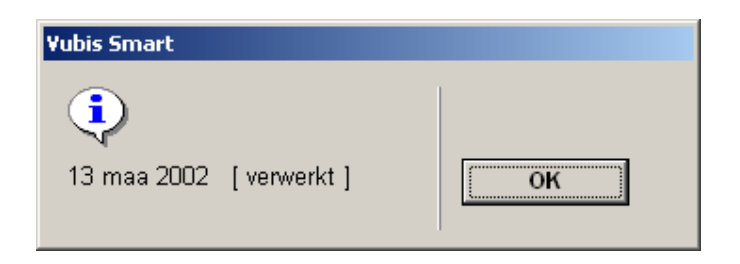

Het systeem toont de datum van de laatste opbouw en de status van deze opbouw (verwerkt of niet verwerkt). Daarna verschijnt een invoerscherm:

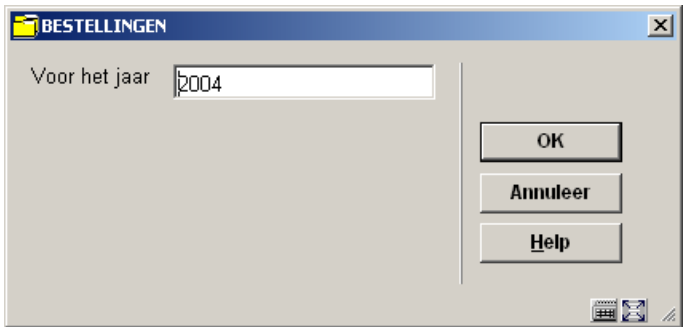

#### **Velden van het scherm**

**Voor het jaar**: Hier dient u het gewenste archiveringsjaar (formaat : jjjj) aan te geven. Zoals al eerder werd aangegeven is het archiveren van bestellingen van het lopende jaar ongeldig. Het systeem stelt default het lopende jaar - 1 voor.

Vervolgens schakelt het systeem door naar de standaard procedure voor het starten van processen.

## **261.4.2 in Vubis : verwerking**

Als u deze menu-optie kiest toont het systeem op een overzichtscherm het resultaat van de opbouw van het archiefbestand zoals hierboven beschreven.

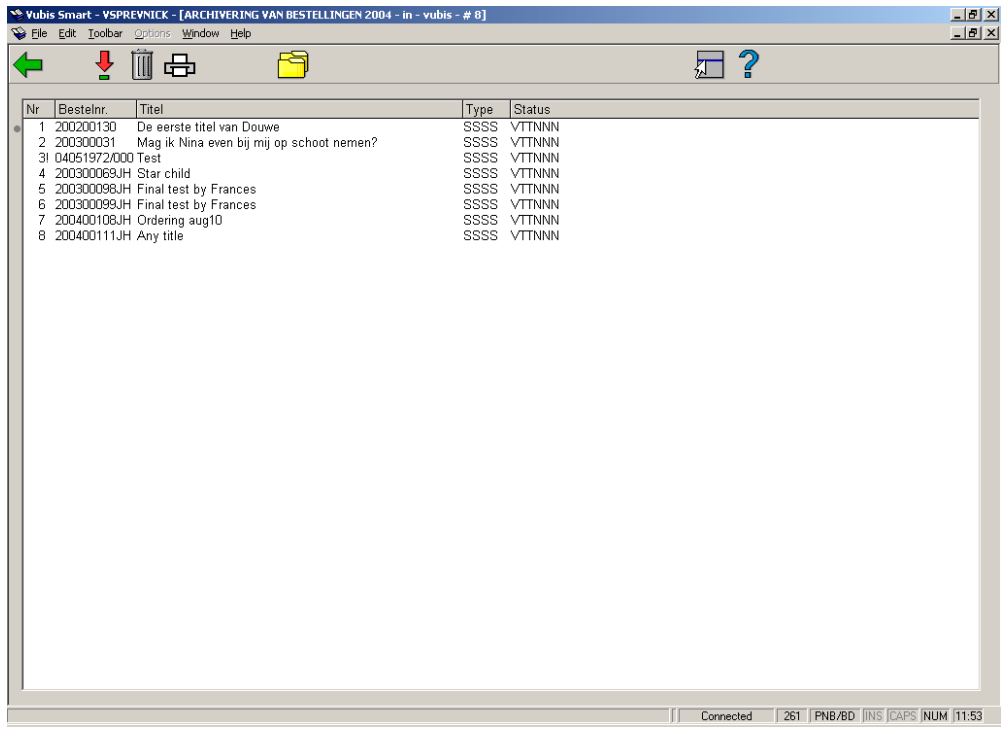

**Kolommen op het scherm** 

**Nr.**: een volgnummer

**Bestelnummer**: Het nummer van de in het 'te archiveren bestellingen' bestand opgenomen bestelling.

**Titel**: De titelbeschrijving waaraan de bestelling is gekoppeld.

**Type**: Het type van de bestelling.

**Status**: De status van de bestelling.

**Opties van het scherm** 

**Bekijken bestelling (+)**: Selecteer een bestelling en kies deze optie om gedetailleerde informatie te bekijken.

**Schrappen bestelling (+)**: Selecteer een bestelling en kies deze optie om de geselecteerde bestelling te schrappen.

**Printen**: Als u deze optie kiest verschijnt een overzichtsscherm van de personen die de invoer van de bestellingen vermeld in de opbouwlijst verzorgd hebben.

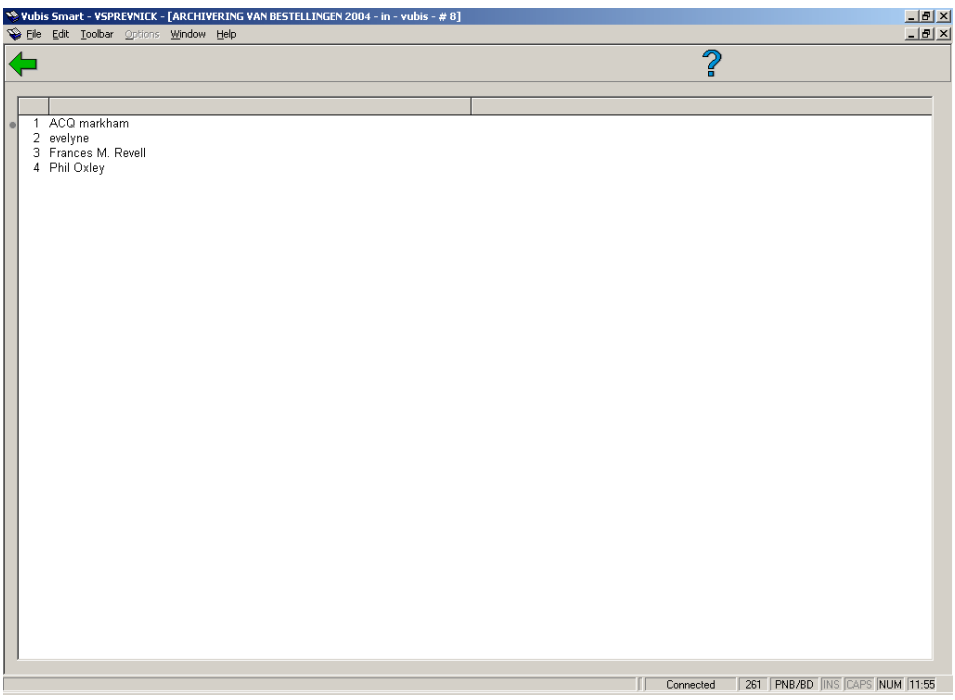

**Opties van het scherm** 

**Kies naam (+)**: Selecteer een naam en kies deze optie om de bestellingen ingevoerd door de gekozen persoon te printen.

**Alle bestellingen**: Kies deze optie om alle bestellingen te printen. Vervolgens schakelt het systeem door naar de standaard output procedure.

**Archiveren**: Deze optie start de eigenlijke archivering. Deze archivering gebeurt steeds online. Als het proces beëindigd is, keert het systeem terug naar het startscherm van AFO 261. Bij archivering 'buiten Vubis' worden de beschrijvingen die na archivering alleen bibliografische gegevens bevatten (m.a.w. géén plaatskenmerk-, exemplaar of onderwerpsgegevens) in een save-list genoteerd.

### **261.4.3 uit Vubis : opbouw**

De werkwijze van deze menu-optie is gelijk aan de hierboven besproken optie 'In Vubis'.

### **261.4.4 uit Vubis : verwerking**

De werkwijze van deze menu-optie is gelijk aan de hierboven besproken optie 'In Vubis'.

## • **Document control - Change History**

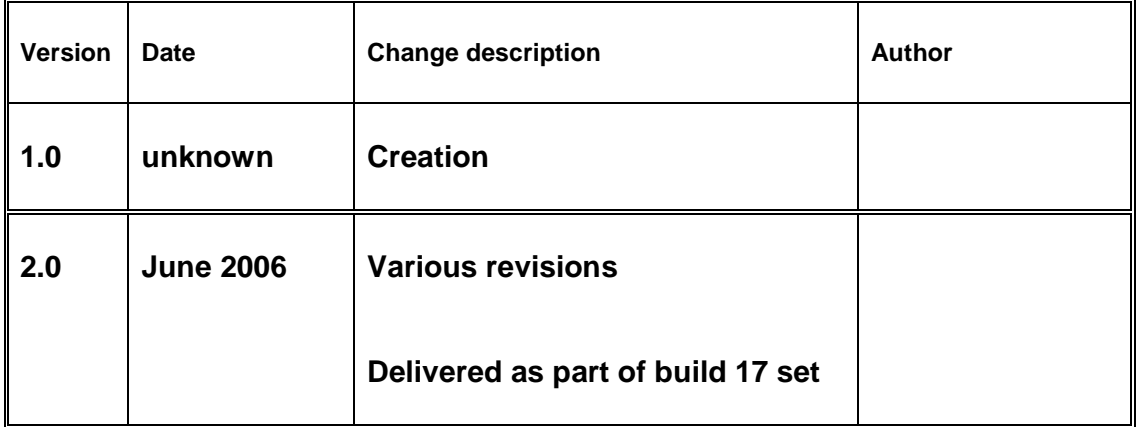